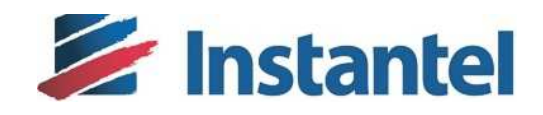

# **Blastware® Release Notes**

# **Blastware 10.72.1 Release Notes**

## **Contents**

The Blastware Release Notes document has been organized with the following sections

- 1. Version Control
- 2. Change Description
- 3. Blastware Installation

© 2015 Xmark Corporation. Instantel, the Instantel logo, Auto Call Home, Blastware, Blastmate, Histogram Combo, InstaLink, Micromate, Minimate, Minimate Plus, Minimate Pro4, and Minimate Pro6 are trademarks of Stanley Black & Decker, Inc., or its affiliates.

## Version Control

Blastware Release 10.72.1 is an update to Blastware 10.72 and does not deliver a "full" installation of Blastware. Blastware 10.72 must already be installed prior to installing the Blastware 10.72.1 update.

The following versions of firmware are delivered with Blastware 10.72.1:

**\*\* Newer versions of firmware may have been released since the release of Blastware 10.72.1. It is highly recommended to download and install the latest releases of firmware from the Instantel website www.Instantel.com prior to upgrading the firmware on any unit.** 

**Micromate**: **10.74 Minimate Pro H3 model (Series IV)**: **10.73 Minimate Pro G4 model (Series IV)**: **10.72 Minimate Plus and Blastmate III (Series III)**: **8.17 Minimate Blaster (Series III): 1.1 Minimate (Series II): 2.61 Blastmate II (Series II): 5.52** 

**Note:** Minimate Pro Series IV H3 model units align with serial numbers MP13200 and above. The model H3 or G4 can also be verified by looking at *Maintenance -> About* on the unit.

## Change Description

The following changes were delivered as part of the Blastware 10.72.1 update.

- Fixed an issue where an Auto Call Home generated report (WMF, PDF, XML, and ASCII) would always show Linear Microphone units in dB, even when linear units (Pa or PSI) were selected.
- Fixed an issue with an XML generated report, where the Sound Level Microphone XML tags contained extra spacing. This fix allows for Vision to properly display XML reports which contain Sound Level Microphone data.
- Delivered a signed version of the Micromate USB driver package for compatibility with Windows operating systems which require signed device drivers. For example: Windows 8.1.

**If you have additional questions, please do not hesitate to contact Instantel Technical Support for further information.**

## Blastware Installation

The following instructions outline the steps required to install the Blastware 10.72.1 update.

### **Prerequisites**:

- Blastware 10.72 must already be installed on the PC where the Blastware 10.72.1 update will be applied.
- The installation process will install a signed USB driver compatible with the Micromate vibration monitor. **Administrator rights are required** on the PC to perform the installation of Blastware.
- Please review the *Instantel License Agreement* presented during the installation process. This software version includes support for all **Instantel® Series II, Series III, Series IV** and **Micromate**  vibration and overpressure monitors.

#### **Installation Notes**:

- On some Windows operating systems a warning message may appear, during the installation of the Micromate Com Port driver, stating that the driver has not passed Windows logo testing. The USB driver **does not** affect the operation of the software and is safe to continue with the installation.
- On some Windows operating systems, a system file named usbser.sys may already be installed causing another warning to appear stating **"***Error 1931. The Windows Installer service cannot update the system file C:\WINDOWS\system32\...\usbser.sys because the file is protected by Windows. You may need to update your operating system for this program to work correctly."* Proceeding with the installation **will not** cause any harm, click OK to continue the installation.

#### **Instructions:**

- Using the Windows Control Panel, uninstall Blastware 10.72. Please note that the following components of Blastware will not be removed, as expected:
	- o Blastware, Auto Call Home and Blastware Mail settings will not be removed.
	- o Drivers required to support the Blastware dongle will not be uninstalled.
	- o Drivers required for the FTDI USB interface for Series III and Series IV units will not be uninstalled.
- Double-click on "setup.exe" delivered in the Blastware 10.72.1 package to start the Installation Wizard.
	- o Follow the prompts and accept the end-user license agreement as required.
	- o Review the installation Readme Notes presented during installation.
	- o Allow the Installation Wizard to complete and click Finish.

4

#### **Post Installation**:

• Launch Blastware and confirm the version of Blastware is 10.72.1 under the *Help -> About Blastware* menu.

**If you have additional questions, please do not hesitate to contact Instantel Technical Support for further information.**